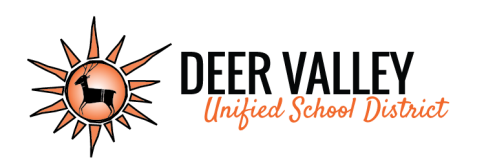

### **DEER VALLEY UNIFIED SCHOOL DISTRICT 20402 N 15thAve, Phoenix, AZ 85027 (623) 445-5000**

## **OPTIONAL DEVICE PROTECTION PLAN**

The Deer Valley Unified School District is providing a device protection plan for students and parents utilizing take-home devices. Enrollment in the plan is optional with the understanding that if students/parents do not enroll in the protection plan they may carry full liability for the student device (iPad or Chromebook) in the same way they do for other damaged or lost school property, such as textbooks. Purchase the protection plan online: https://url.dyusd.org/PaymentPortal

#### **Program Fees and Coverage**

- **Premium: \$25** per school year. *This fee is nonrefundable and will not be prorated.*
- **Limit Liability:** \$250 per claim
- **Coverage:** Repair or replacement of school issued device and case.
- **Enrollment Deadline:** Must enroll in plan prior to or within 3 days of receipt of the device.

#### **Effective Coverage / Expiration Dates**

- **Effective Date:** Coverage begins when the \$25 nonrefundable fee is paid.
- **Expiration Date:** Coverage ends on the earliest of the following dates: last day of school year, return of device, no longer enrolled in school, or no longer qualified for the take-home device program.
- Return the device before the expiration date to ensure that coverage is always in effect.

#### **Coverage**

#### **The Optional Device Protection Plan coverage includes:**

- Accidental damage caused by liquid, spills, drops, or other unintentional events.
- Loss of device due to theft; claim must be accompanied by a valid police report.
- Damage caused by fire; claim must be accompanied by official fire report from investigating authority.
- Damage due to an electrical surge.
- Loss or damage caused by natural disasters.

#### **Exclusions**

#### **The Optional Device Protection Plan coverage excludes:**

- Damage caused by dishonest, fraudulent, intentional, negligent (not locked and/or stored in an insecure manner or location), or criminal acts. Students and parents will be responsible for the full amount of repair/replacement for damage or loss that falls in this category.
- Damage incurred to a device that is not in the school-issued protective case, when a case is provided.
- Consumables: USB cables, AC adapters, case, or software.
- "Jailbreaking" or otherwise voiding the manufacturer's warranty by altering the software. *Jailbreaking* is a term used to describe a process by which normal manufacturer controls on the functionality of the device are bypassed. *Jailbreaking* of school-issued devices is not permitted.
- The Deer Valley Unified School District is not liable for any loss, damage (including incidental, consequential, or punitive damages), or expense caused directly or indirectly by the equipment.

#### **CLAIM DAMAGE DEDUCTIBLE THEFT DEDUCTIBLE** (If the device is recovered, it must be returned to school and deductible will be reimbursed.) **WITH PROTECTION** PLAN 1st Claim Per School Year  $$50$  and exchange of device  $\parallel$  \$100 for replacement of district device Subsequent Claim During School Year  $$100$  and exchange of device\*  $\frac{1}{2}$  \$250 for replacement of district device\* All Cables, Adapters, & Cases  $$20$  each  $$20$  each NO **PROTECTION** PLAN All Device Claims  $\frac{1}{2}$  \$125 and exchange of device\*  $\frac{1}{2}$  \$250 for replacement of district device\* All Cables, Adapters, & Cases  $$20$  each  $$20$  each

#### **DEDUCTIBLES AND REPLACEMENT COSTS**

\*Excessive incidents of device damage, loss, or negligence may result in student removal from take-home device program.

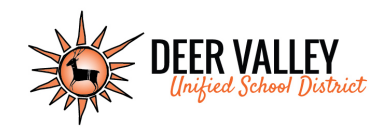

# **TouchBase Parent Sign In Instructions**

## Logging In

- 1. Go to https://az‐deervalley.intouchreceipting.com/
- 2. Log into Student Account using student's user name and password

User Name=Student's PowerSchool ID Number Password=Student's Last Name (case sensitive)

3. Select the Student you are shopping for

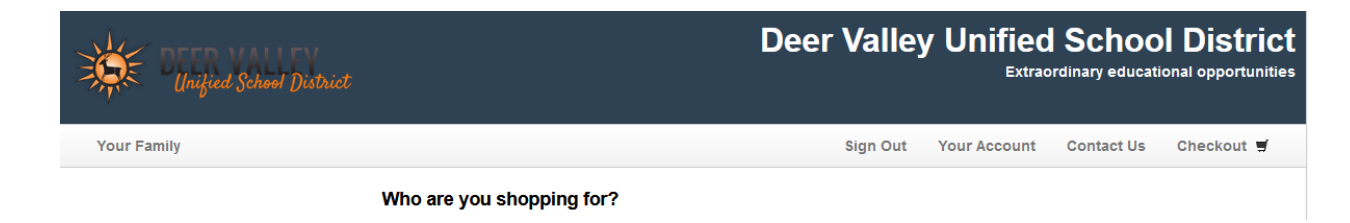

Qty

 $\blacksquare$ 

**Amount** 

25.00

**Buy** 

## Making a Purchase

- 1. Select **Shop/Items at Your School**
- 2. Choose a **Category** (Student Devices)
- 3. Select Item and click **Buy** Item

**DEVICE PROTECTION PLAN** 

- 4. When all items have been added to the cart, click on the **Checkou**t link, in upper right corner. Verify the cart contents and click on the **blue Checkout** icon.
- 5. The customer will be directed to a payment screen where all of the credit card information is entered.
- 6. Click **Pay Now** and complete transaction.
- 7. The customer has the opportunity to print and/or save a copy of the payment receipt.
- 8. All purchases on student accounts will reflect on their Purchase History.

#### **Reports**

Purchase History